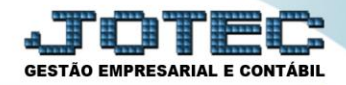

## **CADASTRO DA EMPRESA ATCAIEM00**

 *Explicação: Permite a parametrização do módulo com as características da empresa, tais como Razão Social, Nome Fantasia, Endereço completo e demais informações cadastrais.*

## Para realizar este cadastro acesse o módulo: *Ativo Fixo.*

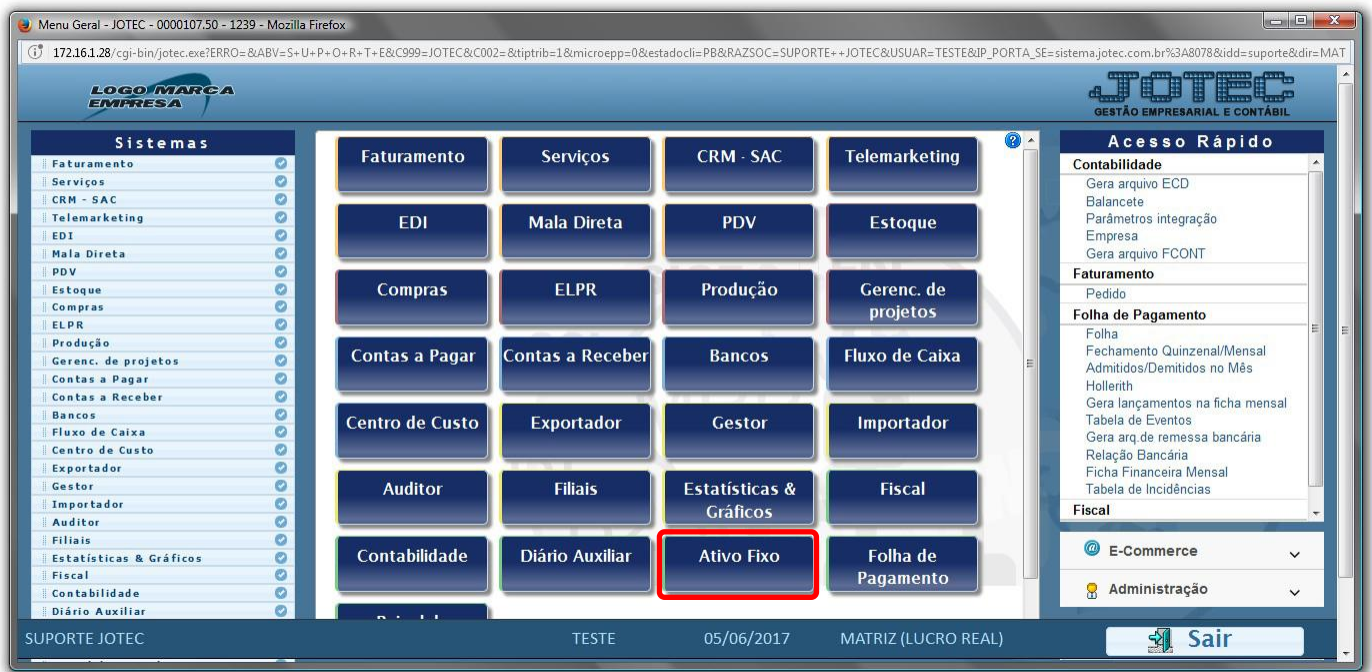

## Em seguida acesse: *Arquivo > Empresa***.**

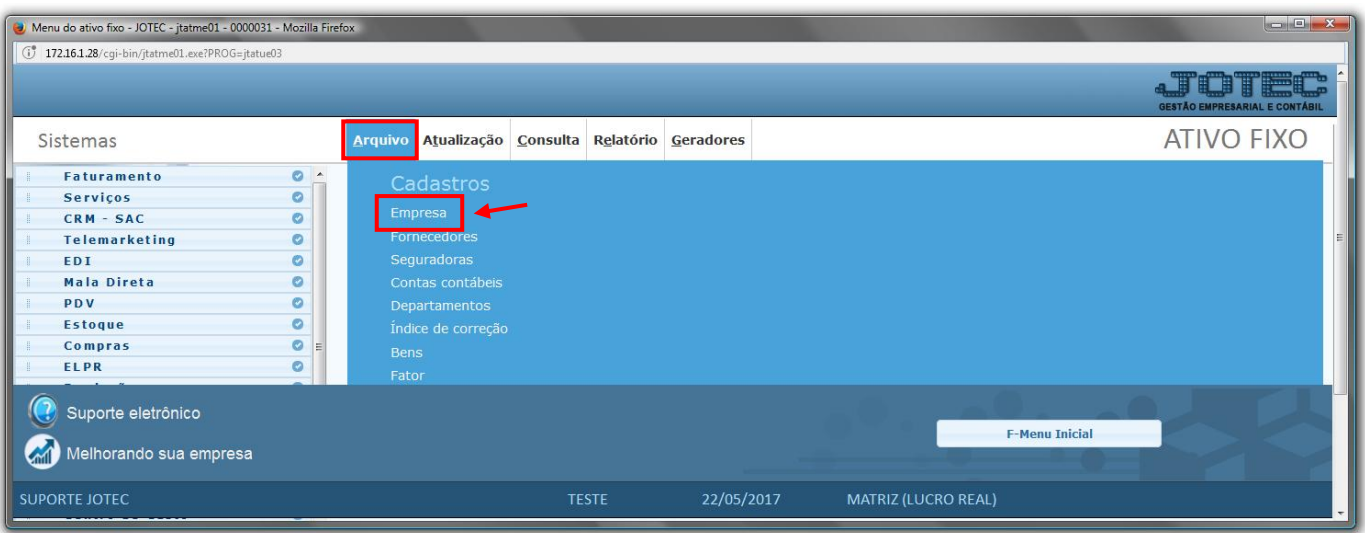

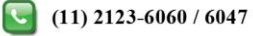

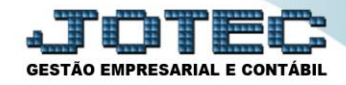

Será aberta a tela abaixo. Nesta tela os dados cadastrais da empresa devem estar devidamente informados.

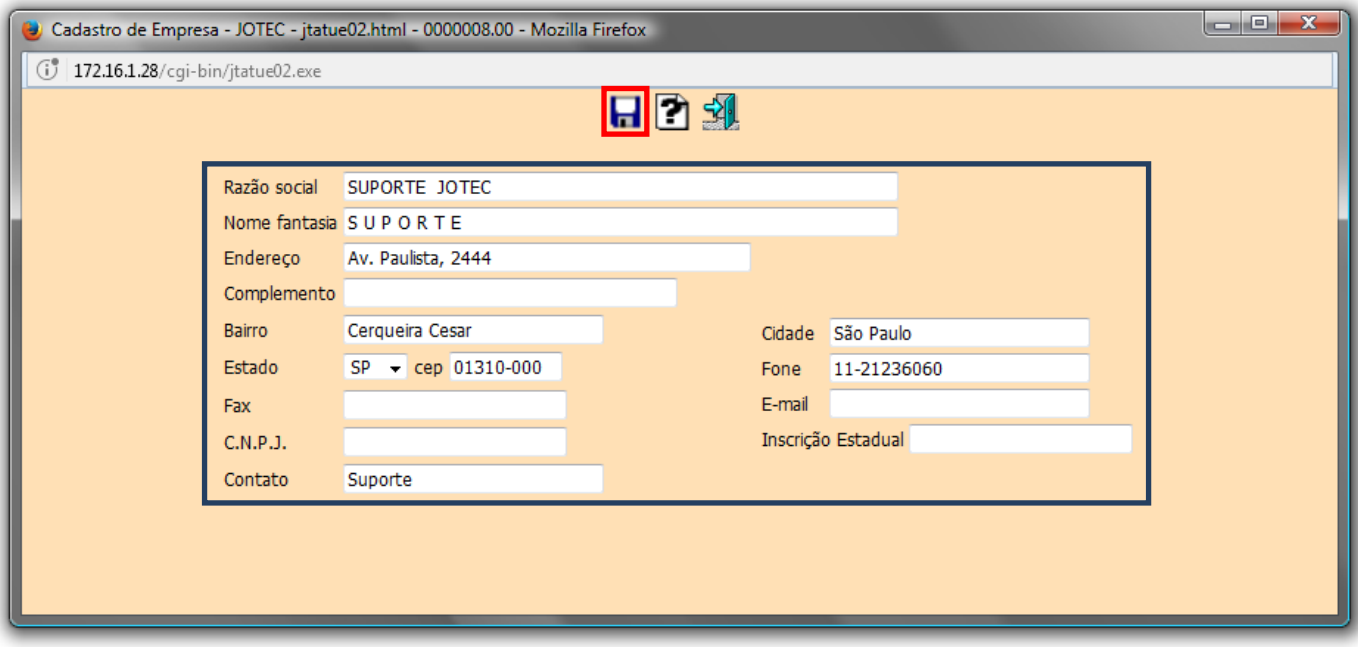

Clique no ícone do *"Disquete"* para salvar.

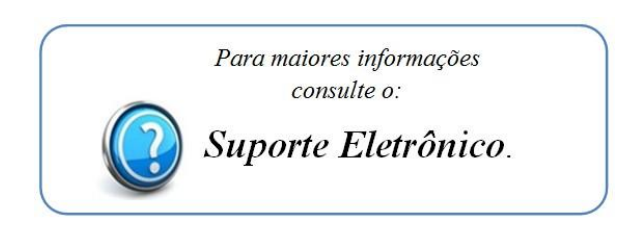

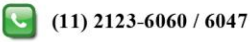